## **Électrocardiographe BeneHeart R12/BeneHeart R12A Guide d'utilisation rapide**

#### **Mise en place des électrodes**

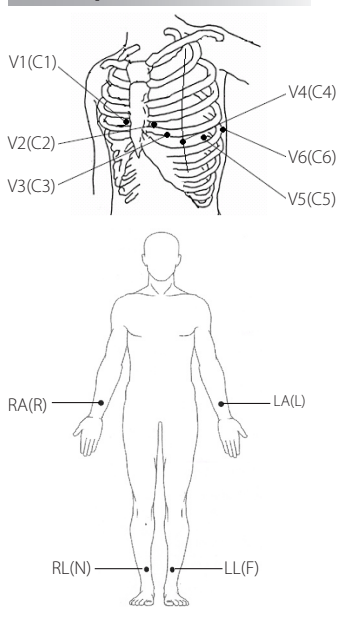

#### **Préparation du patient**

- 1. Préparez la peau au niveau des sites de mise en place des électrodes de la façon suivante :
	- a. Exposez les sites de mise en place des électrodes.
	- b. Rasez les poils de chaque site de mise en place des électrodes.
	- Dégraissez chaque site de mise en place des électrodes avec de l'alcool et frottez légèrement avec un tampon de gaze sec pour éliminer les cellules mortes. Séchez complètement la peau.
- 2. Appliquez les électrodes de la façon suivante :
	- a. Connectez respectivement les 6 fils de dérivation thoraciques et les 4 fils de dérivation membres aux électrodes.
	- b. Si vous utilisez des électrodes réutilisables, appliquez une fine couche de gel conducteur sur le site de mise en place de chaque électrode et sur chaque électrode métallique.
	- c. Appliquez les électrodes comme indiqué sur la gauche.
- **Remarque :** Lors de l'acquisition d'un ECG pédiatrique, il est possible d'utiliser une alternative au positionnement V3 (C3). Placez l'électrode en position V4R (C4R). Cette position se trouve de l'autre côté du sternum par rapport à V4 (C4).

 $\Box$ 

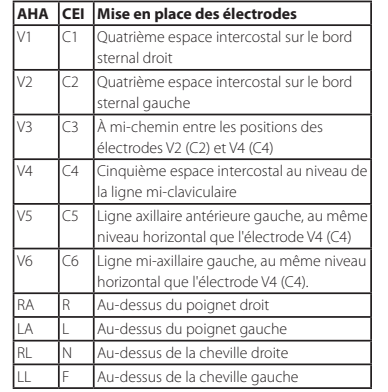

#### **Précautions**

- Cet appareil n'est pas conçu pour être utilisé avec des unités électrochirurgicales à haute fréquence.  $\Box$
- Pour les patients porteurs d'un stimulateur, l'équipement peut confondre une impulsion de stimulation avec un complexe QRS si plusieurs conditions contraires sont présentes simultanément. Surveillez toujours attentivement ces patients.  $\Box$
- Les électrodes réutilisables doivent être nettoyées après chaque utilisation.  $\Box$ 
	- Lors de la mise en place des électrodes thoraciques, assurez-vous que les électrodes métalliques ne sont pas en contact les unes avec les autres et que les sites enduits de gel conducteur ne sont pas en contact avec un autre site.

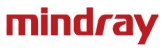

# **Opérations de base**

#### **Connexion du câble patient**

Branchez le câble patient au connecteur de câble patient situé sur le côté droit de l'appareil. Serrez les vis pour bien fixer le câble patient à l'appareil.

#### **Mise en marche de l'appareil**

Appuyez sur la touche 0/0 pour mettre en marche l'appareil.

## **Réglages système**

Appuyez sur la touche  $\mathfrak{P}_{\mathsf{setup}}$  pour accéder au menu principal. Configurez les réglages comme vous le souhaitez.

## **Saisie des informations patient**

Avant d'effectuer une mesure ECG, saisissez les informations patient de l'une des façons suivantes :

- Lisez l'ID patient avec un lecteur de codes-barres. ٠
- Appuyez sur la touche  $_{10}^{\#}\text{p}$  pour ouvrir le menu [**Infos patient**]. Saisissez manuellement les informations patient à partir de la feuille [**Nouveau patient**]. ٠
- Sélectionnez un patient dans la feuille [**liste patient**]. ٠

Une fois les informations patient saisies, appuyez sur la touche programmable [**Enregistrer**].

© 2013 Shenzhen Mindray Bio-Medical Electronics Co., Ltd. Tous droits réservés. Le contenu de ce guide est sujet à modifications sans préavis.

## **Acquisition de rapports ECG**

- Appuyez sur la touche  $\mathbb{R}^{\infty}_{\text{CG}}$  pour lancer une mesure automatique. ٠
- Appuyez sur la touche programmable [**Manuel**] pour lancer une mesure manuelle. .
- Appuyez sur la touche programmable [**Rhythme**] pour lancer une mesure de rythme. п.

Pour arrêter manuellement l'enregistrement, appuyez sur la touche programmable [**Arrêt**].

## **Gestion des archives patient**

Dans l'écran normal, appuyez sur la touche programmable [**Répertoire**] pour ouvrir une liste répertoire.

- Sélectionnez les patients pour lesquels revoir, imprimer ou supprimer des rapports ou envoyez les rapports vers un dispositif externe. ٠
- Appuyez sur [**Recher.**] et entrez un mot-clé pour rechercher des patients. ٠

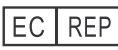

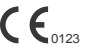

Shanghai International Holding Corp. GmbH (Europe) Eiffestraβe 80, 20537 Hambourg, Allemagne

Shenzhen Mindray Bio-Medical Electronics Co., Ltd. Mindray Building, Keji 12th Road South, Hi-tech Industrial Park, Nanshan, Shenzhen 518057 République populaire de Chine Tél. : +86 755 81888998

Fax : +86 755 26582680 www.mindray.com

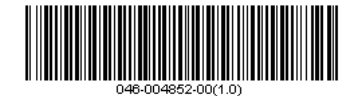